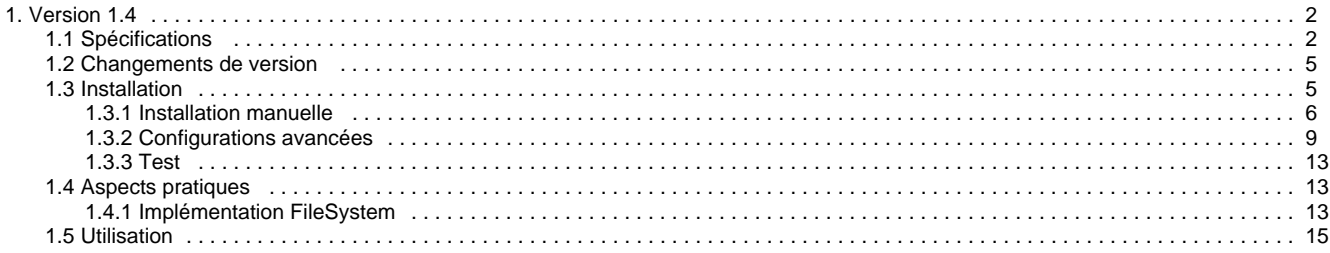

# <span id="page-1-0"></span>**Version 1.4**

# **ORI-OAI-repository : Exposition des métadonnées via le protocole OAI-PMH**

А **Module optionnel**

[Voir l'architecture du système](http://www.ori-oai.org/display/ALLPLUSLOIN/Architecture)

# **Dans quels cas l'utiliser**

Pour exposer via le protocole OAI-PMH les fiches de métadonnées locales ou provenant de la moisson d'autres entrepôts

# **Composants obligatoires**

**[ORI-OAI-indexing](http://www.ori-oai.org/display/ORIOAIindexing/ORI-OAI-indexing)** pour la recherche des fiches de métadonnées à exposer

# **Composants optionnels**

**[ORI-OAI-vocabulary](http://www.ori-oai.org/display/ORIOAIvocabulary/ORI-OAI-vocabulary)** pour créer des « sets OAI » en fonction de différents vocabulaires

# **Description**

Le module ORI-OAI-repository se charge, via le protocole OAI-PMH, de l'exposition des fiches de métadonnées saisies dans le module ORI-OAI-workflow et/ou de celles provenant de moissons OAI. Utilisant le logiciel OAICat, il expose les fiches dans le but d'être moissonnés par tout moissonneur OAI.

Ce module gère également le concept de « sets OAI-PMH ». Cet aspect du protocole OAI permet d'exposer les fiches de métadonnées sous forme d'ensembles distincts. Ces ensembles sont souvent liés à une thématique particulière. Nous pouvons par exemple identifier l'ensemble de toutes les fiches pédagogiques au format LOM associées aux notions de mathématiques. Pour identifier les fiches correspondant aux différents ensembles, le module ORI-OAI-repository construit des requêtes suivant les critères associés aux différents sets et les envoie au module ORI-OAI-indexing.

[Voir la documentation technique](#page-1-0)

# <span id="page-1-1"></span>**Spécifications**

# **Objectifs, Rôle et contrats**

Le module OAI-OAI-Repository permet au système ORI-OAI d'exposer ou de disséminer les fiches référencées par le système ORI-OAI via le protocole OAI-PMH. Cela permet de rendre moissonnable les documents déposés dans ORI et de fédérer plusieurs instances d'ORI-OAI, par l'intermédiaire de ORI-OAI-Harvester qui assemble les récoltes des différentes instances.

## **Objectifs et rôle**

Les objectifs sont de rendre disponibles ("moissonnables") à la fois les fiches des documents \*déposés\* dans ORI, mais aussi celles qui sont \*moissonnées\* par ORI, par l'utilisation du protocole [OAI-PMH|http://www.openarchives.org/OAI/openarchivesprotocol.html]. Ces objectifs sont remplis par la collaboration de ce module avec les modules : \* ORI-OAI-Workflow pour les fiches déposées

ORI-OAI-Harvester pour les fiches moissonnées

ORI-OAI-Indexing pour constituer les ensembles de fiches d'aprés les métadonnées indexées. Le rôle du module Repository consiste à presenter un service Web répondant aux [six verbes|http://cas.enseeiht.fr/injac/ext/ORI/Specifs/requetes\_oai/requetes\_oai.xhtml] définis par le protocole OAI, afin d'assurer ces objectifs.

Schéma de la relation entre les modules :!Architecture\_ORI\_V1-simple2.png!

## **Contrats**

Les contrats du module repository consistent à fournir un service Web répondant aux six verbes OAI : \* pour exposer les fiches déposées par le module Workflow

pour exposer les fiches moissonnées par le module Harvester En passant par le module d'indexation, le module Repository récupère la liste des fiches, par paquet de taille déterminée, concernant la sélection exprimée dans la requêté OAI.

# **Cas d'utilisation**

## **Exposition des fiches déposées**

#### Deux aspects sont à prendre en compte : \* le [controle

de flux|http://www.openarchives.org/OAI/openarchivesprotocol.html#FlowControl] sur les verbes ListRecords et ListIdentifiers Le protocole OAI prévoit de renvoyer les liste de fiches par paquets de taille fixe, avec dans l'entête la présence d'un resumptionToken (jeton de continuation), qui permet d'avoir la suite de la liste à la prochaine requête. Dés qu'il n'y a plus de resupmtion token, on a atteint la fin de la liste. Le deuxième aspect est la moisson sélective. La liste renvoyée par Voici le schéma que je vois étant donné

• la Imoisson

sélective|http://www.openarchives.org/OAI/openarchivesprotocol.html#SelectiveHarvesting] permet de "filtrer" les fiches d'un format donné, par date ou par ensemble.

### **Exposition des fiches moissonnées**

Les fiches moissonnées peuvent être exposée à travers un nouvel entrepôt OAI.

# **Relations entre les modules**

Ce qui suit est une proposition pour un mécanisme inter-module.

L'idée est d'utiliser le module d'indexation pour récuperer les fiches à exposer, en utilisant un mécanisme similaire au cas du module de recherche à savoir : le repository envoie une requête à l'indexeur qui se charge de récuperer les fiches auprés du Workflow ou du Harvester.

Une différence demeure néanmoins, c'est qu'au lieu de renvoyer des fiches qui ne représentent que la séction <metadata> de l'enregistrement OAI, il faut ici l'enregistrement OAI complet ou à défaut les informations nécessaires pour que le module Repository puisse les construires . Deux cas se distinguent donc : \* Dans le cas d'une \*provenance du

moissonneur\*, ces enregistrements sont déjà complets, et le module d'indexation doit appeler la méthode GetRecord au lieu de GetMetadata

Dans le cas d'une \*provenance du

Workflow\*, à défaut d'une fiche OAI complète (puisque une partie de la construcition de l'enregistrement est faite par le Repository), il faut néanmoins que les informations nécessaires à cette construction, en plus des metadonnées propres au format de la fiche, soient fournies par le Workflow : \*\*\* la date de modification

\*\*\* l'identifiant de la fiche

:

\*\*\* éventuellement les ensembles statiques auxquels le déposant aura voulu associer son document.

La possibilité de recuperer les fiches par \*paquets de n fiches\* étant offerte par le module indexation, cette fonctionnalité devra aussi être utilisée pour fragmenter les listes de fiches.

Voici une description de la communication entre les modules Repository, WorkFlow, Harvester et Indexer concernant les cas d'utilisations décrits

\* Repository - Indexer :

le Repository doit pouvoir obtenir auprès du module d'indexation les fiches selon trois critères : format, date, ensembles. Pour cela ce dernier doit donc avoir indexé ces éléments lors des appels faits par ORI-OAI-Harvester et ORI-OAI-Workflow. L'interface exposée par Web service pour récupérer ces listes peut donc ressembler à ceci : \*\* getLocalRecords Renvoie une liste d'enregistrements issus du dépôt local dans un format spécifique (voir relation Indexer-Workflow)

\*\*\* paramètres : \*\*\* prefix (String) : préfixe associé au format

\*\*\* from (String) : date de début inclusive au format UTC YYYY-mm-dd

\*\*\* until (String) : date de fin inclusive au format UTC YYYY-mm-dd

\*\*\* set (String) : nom d'un ensemble OAI

\*\*\* start (entier) : index de début de la liste

\*\*\* count(entier) : nombre maximum d'enregistrement renvoyés

\*\* getHarvestedRecords

Renvoie une liste d'enregistrements OAI issus des recoltes du moissonneur.

- \*\*\* paramètres : \*\*\* prefix (String) : préfixe associé au format
- \*\*\* from (String) : date de début inclusive au format UTC YYYY-mm-dd
- \*\*\* until (String) : date de fin inclusive au format UTC YYYY-mm-dd
- \*\*\* set (String) : nom d'un ensemble OAI
- \*\*\* start (entier) : index de début de la liste

\*\*\* count(entier) : nombre maximum d'enregistrement renvoyés

• Indexer - Workflow : Le module d'indexation doit pouvoir récupérer chacune des fiches concernant la requête getLocalRecords. Contrat : recupérer une fiche à l'aide de son identifiant. Interface : \*\* méthode getRecord : Paramètre : identifiant

Proposition d'un élément englobant la fiche de métadonnées pour le retour des fiches :

```
<worflow-record xmlns="http://ori-oai.org/ORI/1.0/" modificationDate="YYYY-mm-dd" id="xxxxxx">
<sets>
<setSpec>setpersos:monset</setSpec>
</sets>
<metadata>
<lom:lom .../>
</metadata>
</workflow-record>
```
• Indexer - Harvester : Le module d'indexation doit pouvoir récupérer chacune des fiches concernant la requête getHarvestedRecords. Contrat : recupérer une fiche à l'aide de son identifiant. Interface : \*\* méthode getRecord : Paramètre : identifiant

# **Choix techniques**

Le module utilise l'API [OAICat|http://www.oclc.org/research/software/oai/cat.htm] d'OCLC, qui fournit une servlet répondant aux six verbes OAI. Cet API permet de constituer des enregistrements OAI depuis différents types de resources : JDBC, XML, etc... Elle offre un Framework qui aide également à gérer le controle de flux par resumptionToken.

## **Diagrammes**

**Package**

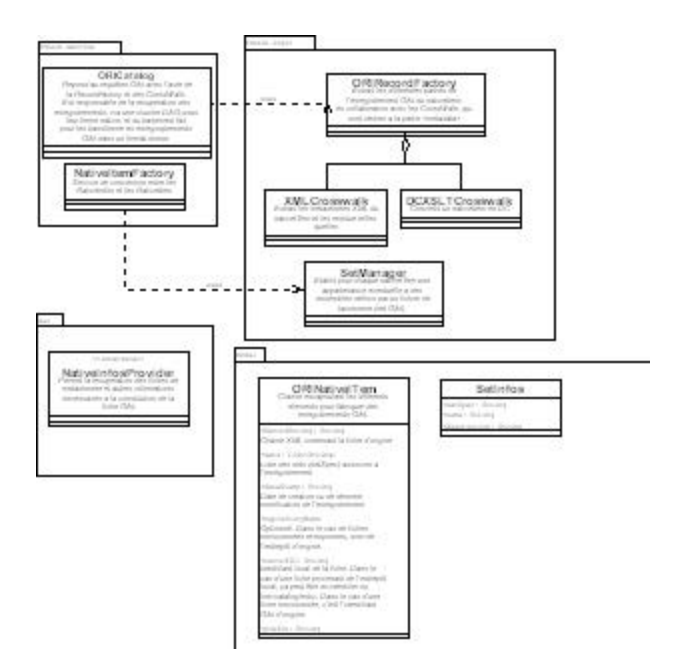

# <span id="page-4-0"></span>**Changements de version**

### **Changements version 1.4.0**

- démarrage indépendant du module vocabulary (feature #4276)
- compatibilité complète pour la validation open-archives OAI-PMH (bug 3839)
- n'expose que les fiches du workflow par défaut (respository-domain.xml)
- support du resumptionToken dans le ListSets
- possibilité de faire du filtre sur n'importe quelle métadonnée (pas uniquement le repository)
- possibilité de faire plusieurs sets à partir de plusieurs vocabulaires
- vocabulaire dewey utilisé par défaut à la place d'UNIT et vocabulaire gratuit/payant du LOM
- ajout des xpath pour la dewey en DDC et CDD
- corrections de bugs

### **Exposition des fiches indexées**

La version 1.4.0+ permet de gérer plusieurs aspects de la dissémination des fiches indexées par le module ORI-OAI-indexing :

- Les **formats** disséminés : ce package inclu par défaut la dissémination à l'identique (IdentityCrosswalk) et la dissémination par transformation XSLT du format LOM vers OAI\_DC. Voir la section \_Configuration des formats exposés \_ pour plus de détails.
- La **génération d'ensembles** (sets) basés sur des vocabulaires en fonction des champs de la fiche (taxonomiques ou autres). Le package inclus par défaut des ensembles pour les fiches LOM uniquement :
	- une classification des 100 premiers éléments Dewey (niveau 1 et 2)
	- une sélection par cout (payant non payant) pour les fiches LOM uniquement
	- la classification UNIT (commentée depuis la 1.4.0).
	- Voir la section Configuration des ensembles à partir d'une classification pour plus de détails. Ces vocabulaires sont des vocabulaires centraux.
- La configuration par défaut n'expose que les fiches en provenance du workflow. Voir la section Filtrage des fiches indexées à exposer pour plus de détails.

# <span id="page-4-1"></span>**Installation**

Il existe plusieurs modes d'installation de ce module. Le mode recommandé est l'utilision ori-oai-commons-quick-install. Ceci vous permettra de déployer la suite ori-oai avec un minimum de personnalisation tout ceci en utilisant un seul fichier de configuration.

L'installation manuelle vous fera éditer manuellement différents fichiers afin de configurer au mieux votre application.

Il est préférable d'utiliser la première solution. En effet, celle-ci vous apportera un déploiement rapide de ORI-OAI sur un serveur de production avec une configuration de base. Vous pourrez toutefois après cette installation apporter toutes les configurations avancées que vous souhaitez à vos modules.

Reportez-vous à la documentation en ligne d'[installation de ORI-OAI.](http://www.ori-oai.org/display/INSTALL/Mise+en+production)

## <span id="page-5-0"></span>**Installation manuelle**

### **Pré-requis**

### **JDK**

L'entrepôt ORI-OAI est une application Java fonctionnant avec un **JDK 1.5** ou supérieur. La variable d'environnement JAVA\_HOME doit exister et pointer sur le répertoire d'installation du JDK.

Toutefois, si cette variable pointe sur un autre JDK, les scripts \*ant.bat\* (pour Windows) et \*ant.sh\* (pour Linux) sont fournis, dans lesquels vous pouvez définir l'emplacement d'une JDK 1.5 utilisée de façon alternative pour le moissonneur.

### **ANT**

Les tâches de compilation, de déploiement et certaines actions utilisent [ANT|http://ant.apache.org/] 1.6. La variable d'environnement ANT\_HOME doit exister et pointer sur le répertoire d'installation de ANT.

### **Tomcat**

€

Une version de Tomcat 5.\* doit être disponible sur la machine de déploiement, et la variable d'environnement CATALINA\_HOME doit être définie pour pointer son emplacement. Pour fonctionner avec Tomcat 6 il faut ajouter la librairies commons-loggins.jar qui est forunie dans Tomcat 5.x

Pour assurer l'application de fonctionner avec l'encodage UTF-8, il ajouter cette ligne dans le fichier startup.sh ou catalina.sh (répertoire tomcat-xxx/bin) : export CATALINA\_OPTS="\*-Dfile.encoding=UTF-8\* \$CATALINA\_OPTS"

### **Installation manuelle de l'entrepôt OAI**

### **Installation**

A

Une possibilité de configuration centralisée permet de changer automatiquement la valeur de certains paramètres entre crochets et en majuscules, grâce à la configuration du module \*quick-install\*. Les fichiers \*build.properties\* et \*ori-oaicat.properties\* sont concernés. Ainsi, vous avez le choix entre une installation "par module" où vous devez \*créer et editer\* ces fichiers à partir de init-build.properties et conf/properties/ori-oaicat.example.properties, et une installation "centralisée" où ces fichier seront automatiquement générés lors de la compilation et du déploiement. Les sections suivantes décrivent l'installation "par module", pour l'installation centralisée, se reporter en plus à la documentation du [quick-install|http://sourcesup.cru.fr/ori-oai-commons/quick-install/installation.html].

L'installation se fait en 5 étapes :

### **1. décompression de l'archive ori-repository-x-x.zip**

### **2. configuration du fichier build.properties**

Un fichier build.properties doit être crée par recopie de init-build.properties. Il faut indiquer l'endroit ou l'on veut installer l'application, l'emplacement du Tomcat, ainsi que l'emplacement d'un JDK 1.5+. Les paramètres \*entre crochet\* sont à modifier, ou seront modifés par la configuration centrale du quick-install :

```
#-#-#-#-#-#-#-#-#-#-#-#-#-#-#-#-#-#-#-#-#-#-#-#-#-#
## 2) Installation manuelle du module
# Dans ce cas, il est nécessaire de commenter
# le paramètre commons.parameters.central.file.url
#-#-#-#-#-#-#-#-#-#-#-#-#-#-#-#-#-#-#-#-#-#-#-#-#-#
# Cette partie du fichier doit être mise à jour avant
# la première utilisation de votre application dans votre environnement
#JDK 1.5 directory
java.home=[JAVA_HOME]
#Tomcat directory
tomcat.home=[PATH_TOMCAT_REPOSITORY]
#Deployment directory
deploy.home=[PATH_TOMCAT_REPOSITORY]/webapps
#Nom de ditribution de l'application - distribution name
app.name.deploy=[CONTEXT_REPOSITORY]
#Log Directory (optionnal - default : ${tomcat.home}/logs )
#log.dir=E:/logs
#Log mode : prod or debug
log.mode=prod
```
Les chemins utilisant des anti-slashes comme sous Windows, doivent s'écrire soit avec un double anti-slash soit avec un slash, comme sous Linux.

#### **3. Configurer les fichiers de propriétés du module**

❺

Un fichier properties/ori-oaicat.properties doit être créé à partir de l'exemple ori-oaicat.example.properties, dans lequel les valeurs entre crochet doivent être adaptées :

```
# ORI-OAI-repository Configuration
AbstractCatalog.millisecondsToLive=3600000
AbstractCatalog.harvestable=true
# datestamp granularity
#AbstractCatalog.granularity=YYYY-MM-DD | YYYY-MM-DDThh:mm:ssZ
# note : in case of reexposition of many repositories with different granularities
# choose YYYY-MM-DD form
AbstractCatalog.granularity=YYYY-MM-DDThh:mm:ssZ
# Important note : final OAI identifiers will be as :
# 1. for harvested record : original OAI id of the harvested store
# 2. for local record (provided by workflow module) :
# oai:[SCHEME_IDENTIFIER][REPOSITORY_IDENTIFIER]:[indexing id]
# where indexing id is local id provided by workflow module
# TAKE CARE not to change often these values if you don't want to have
# your records harvested several times with different ids
#(have to read http://www.openarchives.org/OAI/2.0/guidelines-oai-identifier.htm)
ORICatalog.maxListSize=40
ORICatalog.listSets.maxListSize=1000
ORIRecordFactory.repositoryIdentifier=[REPOSITORY_IDENTIFIER]
# note : this scheme will be automatically prefixed with "oai:"
ORIRecordFactory.identifierScheme=[REPOSITORY_SCHEME_IDENTIFIER]
# Custom Identify response values
Identify.repositoryName=[REPOSITORY_NAME]
Identify.adminEmail=[SMTP_ADMINISTRATOR_MAIL]
Identify.earliestDatestamp=2006-12-04T00:00:00Z
Identify.deletedRecord=no
Identify.description.1=<description><oai-identifier xmlns=\"http:
//www.openarchives.org/OAI/2.0/oai-identifier\" xmlns:xsi=\
"http://www.w3.org/2001/XMLSchema-instance\" xsi:schemaLocation=\
"http://www.openarchives.org/OAI/2.0/oai-identifier
http://www.openarchives.org/OAI/2.0/oai-identifier.xsd\"
><scheme>oai</scheme><repositoryIdentifier>oai:[REPOSITORY_SCHEME_IDENTIFIER][REPOSITORY_IDENTIFIER]</rep
# xslt files for crosswalk formats
dctolomFile=properties/xslt/lom2dc.xsl
# Web service for ori-oai-indexing
indexing.ws.wsdlDocumentUrl=http:
//[HOST_INDEXING]:[PORT_INDEXING]/[CONTEXT_INDEXING]/xfire/IndexingService?WSDL
#indexing.ws.wsdlDocumentUrl=http://demo.ori-oai.org/indexing/xfire/IndexingService?WDSL
indexing.ws.lookupServiceOnStartup=false
# Web service for ori-oai-vocabulary
#vocabulary.taxonomyID=search_unit_taxonomie_regexp
vocabulary.ws.wsdlDocumentUrl=http:
//[HOST_VOCABULARY]:[PORT_VOCABULARY]/[CONTEXT_VOCABULARY]/xfire/OriVocabularyService?WSDL
vocabulary.ws.lookupServiceOnStartup=false
# static MD names
static.mdIdentifier=md-ori-oai-id
static.mdFormat=md-ori-oai-namespace
static.mdRepository=md-ori-oai-repository
static.mdDatestamp=md-ori-oai-datestamp
# use to append repository name to oai identifier
# note : must match worklow_name defined in indexing and search modules properties as
<workflow_name>ori-oai-workflow</workflow_name>
workflow.repositoryName=ori-oai-workflow
```
Les éléments sous \*Identify\* correspondent à l'identité de votre entrepôt.

Les \*'identifiants OAI \* de vos fiches locales seront de la forme :

oai:**[SCHEME\_IDENTIFIER][REPOSITORY\_IDENTIFIER]**:[identifiant d'indexation] \*indexing.ws.wsdlDocumentUrl\* et \*vocabulary.ws.wsdlDocumentUrl\* sont les URL d'accès aux autre modules ORI-OAI.

Optionnel : Par défaut, un fichier log4j.properties est produit automatiquement à partir des fichiers d'exemple (voir section "Niveau de debogage").

#### **4. Configurations avancées (optionnel)**

Configurer les fichiers décrits dans la [page suivante](#page-8-0).

#### **Note** A

Par défaut, et sans modification des fichiers décrits dans ces sections, la configuration permet d'exposer aux format Dublin Core (oai\_dc) et LOM(Learning Object Metadata) , avec les ensembles issus de la classification Dewey, les fiches provenant du module Workflow.

### **5. Déploiement**

Lancer la tâche **ant all**: vous pouvez alors accéder à l'interface Web avec le contexte **ori-oai-repository**, par exemple : <http://localhost:8080/ori-oai-repository>

# <span id="page-8-0"></span>**Configurations avancées**

### **Configurations avancées**

### **Filtrage des fiches indexées à exposer**

Dans le fichier **properties/repository-filters.xml**, il y a possibilité de filtrer les fiches indexées que l'on veut exposer. Ce filtrage s'opère sur n'importe quelle métadonnée indexée (ex. les entrepôts OAI , les formats de fiches....).

Chaque filtrage s'opère en ajoutant une entrée dans une des deux catégories de filtre :

- commonFiltersList : **ce sont les filtres communs à tous les formats**.
- formatFiltersList : **ce sont les filtres spécifiques à chaque format**.

#### **1. Exemples de filtres communs à tous les formats**

Par défaut, on veut filtrer les entrepôts exposés afin de n'exposer que ceux en provenance du workflow, ce qui correspond à l'entrée dans le bean **commonFiltersList** ainsi définie :

```
<entry key="md-ori-oai-repository">
  <list>
   <value>ori-oai-workflow</value>
  </list>
</entry>
```
En l'absence de liste, aucun filtrage n'est effectué.

#### Autre exemple :

\* filtrage sur les \*formats\* de métadonnées :

Définition d'une liste de formats, qui permet de restreindre la liste définie par les Crosswalks (voir section "Configuration des formats exposés"):

```
<entry key="md-ori-oai-namespace">
  <list>
   <value>http://www.openarchives.org/OAI/2.0/oai_dc/</value>
\langle/list>
</entry>
```
En l'absence de liste ou de filtre de ce type, le filtrage sur les formats se base uniquement sur les Crosswalks.

#### **2. Exemples de filtres propres à un format**

Afin de filtrer les fiches LOM dont le titre est "java" ou commence par "info", il faut ajouter dans le bean **formatFiltersList** l'entréé suivante :

```
<entry key="http://ltsc.ieee.org/xsd/LOM">
<map>
  <entry key="//lom:general/lom:title/lom:string[starts-with(@language,'fr')]">
<list>
   <value>java</value>
   <value>info*</value>
  \epsilon/list>
  </entry>
 </map>
</entry>
```
### **Configuration des formats exposés**

Les formats exposés sont configurés dans le fichier properties/repository-crosswalks.xml.

Deux types de configurations simples existent : l'exposition d'une fiche à l'identique et l'exposition d'une fiche par transformation XSLT.

#### **Exposition d'un format à l'dentique (IdentityCrosswalk)**

Ce type d'exposition ne fait qu'ajouter une couche OAI à une fiche de métadonnée déja composée dans le format requis.

La configuration de ce type d'exposition se résume à définir le \*nom d'espace\*, l'\*URL du schéma XSD\* et le \*préfixe\* utilsé pour ce format :

```
<bean id="LOMIdentityCrosswalk"
 class="org.orioai.repository.domain.logic.crosswalk.IdentityCrosswalk" init-method="init">
 <property name="nameSpaceURL" value="http://ltsc.ieee.org/xsd/LOM" />
<property name="schemaURL" value="http://ltsc.ieee.org/xsd/lomv1.0/lom.xsd" />
<property name="inPrefix" value="lom" />
</bean>
```
La propriété \*inPrefix\* définit quel format d'entrée ce Crosswalk utilise, alors que le nom d'espace et le schema XSD sont ceux de la fiche produite en sortie (ici les deux coîncident).

#### **Exposition d'un format par transformation XSLT**

Il s'agit de convertir une fiche d'un format donné vers un format différent, en utilisant une feuille de transformation XSL

La configuration doit, en plus des paramètres du format, préciser le \*nom du fichier XSLT\* :

```
<bean id="LOMtoDCCrosswalk"
 class="org.orioai.repository.domain.logic.crosswalk.XSLTCrosswalk"
 init-method="init">
 <property name="nameSpaceURL" value="http://www.openarchives.org/OAI/2.0/oai_dc/ " />
<property name="schemaURL" value="http://www.openarchives.org/OAI/2.0/oai_dc.xsd" />
<property name="inPrefix" value="lom" />
  <property name="outPrefix" value="oai_dc" />
  <property name="xsltFile" value="${xslt:dclom}"/>
</bean>
```
La propriété \*outPrefix\* désigne le préfixe du format en sortie, après la transformation.

#### **Crosswalk composite**

Lorsqu'un format à produire en sortie utilise plusieurs formats possibles en entrée, comme c'est le cas pour OAI\_DC qui peut provenir aussi bien

de fiches LOM que Dublin Core, on configure une troisème sorte de Crosswalk, le Crosswalk composite, qui rassemble plusieurs Crosswalk des types précédents :

```
<bean id="compositeDCCrosswalk"
 class="org.orioai.repository.domain.logic.crosswalk.CompositeCrosswalk">
 <constructor-arg>
 <value>http://www.openarchives.org/OAI/2.0/oai_dc/</value>
</constructor-arg>
 <constructor-arg>
  <value>http://www.openarchives.org/OAI/2.0/oai_dc.xsd</value>
</constructor-arg>
 <property name="outPrefix" value="oai_dc" />
  <property name="crosswalks">
 <list>
  <ref bean="DCIdentityCrosswalk" />
  <ref bean="LOMtoDCCrosswalk" />
  </list>
  </property>
</bean>
```
### **Configuration des ensembles à partir d'une classification**

#### (voir [Cas d'utilisation : définir des nouveaux sets\)](#page-14-0)

La génération d'ensemble s'appuie sur des fichiers de vocabulaires utilisés par ailleurs dans les autres modules. Ces fichiers sont donc centralisés pour assurer la cohérence de l'ensemble, et accessibles par Web Service via le module ORI-OAI-Vocabulary.

Une implémentation simulacre(Mock) est fournie au cas où aucun module vocabulary ne soit disponible, qui permet d'utiliser des fichiers sur le sytème de fichier local.

Comme les autres Web Service, il est configurable dans le fichier **repository-ws.xml**, mais par défaut les valeurs importées depuis le fichier **ori-oaicat.properties** (décrit plus haut) suffisent au fonctionnement de base.

La configuration des ensembles proprement dite se situe dans le fichier properties/epository-sets.xml. Chaque bean de class OaiSetInfos permet de définir le vocabulaire et la façon dont il est mis en relation avec une métadonné d'un format particulier.

Par défaut, trois bean OaiSetInfossont définis dans le fichier livré, dont un, celui d'UNIT est commenté et donc inactif. L'établissement voulant exposer ses fiches aura en effet vraisemeblablement une préférence pour une classfication propre à son établissement, ce qui ne l'empêchera pas, loin de là, d'être intéropérable avec UNIT grâce à l'utilisation du schema pivot Dewey.

Ces trois ensembles prédéfinis sont :

- les 100 premiers codes Dewey
- le champ "cout"
- la classification UNIT (commentée donc)

```
<bean id="set100DeweyTaxonomy" class="org.orioai.repository.domain.model.set.OaiSetInfos"
init-method="init">
  <property name="vocabularyId" value="dewey_100_taxonomie_regexp"/>
   <property name="rootTag" value="vdex"/>
  <property name="termXpath" value="//vdex:term"/>
<property name="valueXpath" value=".//orioai:value"/>
<property name="setSpecXpath" value="vdex:termIdentifier"/>
   <property name="setNameXpath" value="vdex:caption/vdex:langstring[@language = 'fr']"/>
   <property name="vocabularyNameXpath" value="//vdex:vocabName/vdex:langstring[@language =
'fr']"/>
  <property name="xpathSources">
   <map>
    <entry>
    <key>
       <value>http://ltsc.ieee.org/xsd/LOM</value>
</key>
     <bean class="org.orioai.repository.domain.model.set.OaiSetSourceInfos">
       <property name="xpath">
        <list>
        <value>
//lom:classification/lom:taxonPath[lom:source/lom:string='dewey']/lom:taxon/lom:id</value>
<value>
//lom:classification/lom:taxonPath[starts-with(lom:source/lom:string[starts-with(@language,'fr')],
<value>
//lom:classification/lom:taxonPath[starts-with(lom:source/lom:string[starts-with(@language,'en')],
</list>
       </property>
     </bean>
    </entry>
     <!--entry>
     <key>
       <value>http://www.openarchives.org/OAI/2.0/oai_dc/</value>
</key>
     <bean class="org.orioai.repository.domain.model.set.OaiSetSourceInfos">
       <property name="xpath" value="//dc:dewey"/>
</bean>
    </entry-->
    </map>
   </property>
  </bean>
```
Configuration du vocabulaire:

Dans la première partie du fichier, on trouve la propriété vocabularyId qui définit l'identifiant du vocabulaire utilisé, rootTag et valueTag qui désignent les tag XML respectivement de la racine du vocabulaire et celui contenant les \*valeurs\* de la catégorie, qui seront comparées aux valeurs trouvée dans la taxonomie des fiches.

Lorsque qu'une des valeurs d'une catégorie correspond avec celle trouvée dans la fiche, la fiche appartient à l'ensemble de cette catégorie.

Les propriétés setSpec et setName désignent les éléments XML(tag ou attribut) pour le nom et le code des ensembles générés. Mise en correspondance avec une donnée de la fiche :

La propriété xpathSources regroupent sous forme de Map la correspondance, pour différents formats de fiche, avec les valeurs définies pour les ensembles de la classification. Ainsi, pour chaque entrée la clé (key) désigne le nom d'espace d'un format de fiche, et les sous-propriétés xpath et luceneFieldName, respectivement le chemin XPATH de la donnée dans la fiche et le nom utilisé dans le module ORI-OAI-indexing pour indexer cette donnée.

### **Niveau de déboggage**

Le niveau de débogage peut être modifié en éditant le fichier properties\log4j.\*.properties. Deux modèles de fichiers sont fournis, log4j.prod.propeties en mode production, et log4j.debug.properties en mode débogage.

.Les niveaux disponibles sont : \*debug\*, \*info\*, \*warn\*, \*error\* et \*fatal\*, du plus prolixe au plus concis. Le niveau de déboggage influe sur les performances de l'application.

\*Note\* : Ce fichier est produit automatiquement lors de l'appel de la tâche ANT deploy, en fonction de ce qui est défini dans build.properties. Si vous désirez le changer à la main, ne pas oublier de préciser le chemin du fichier de log, par exemple :

log4j.appender.R.File=E:\Java\jakarta-tomcat-5.0.28\logs\ori-repository.log

# <span id="page-12-0"></span>**Test**

Pour accéder à l'interface Web de l'entrepôt, utilisez l'URL :

http://[HOST\_INSTALL]:8180/ori-oai-repository

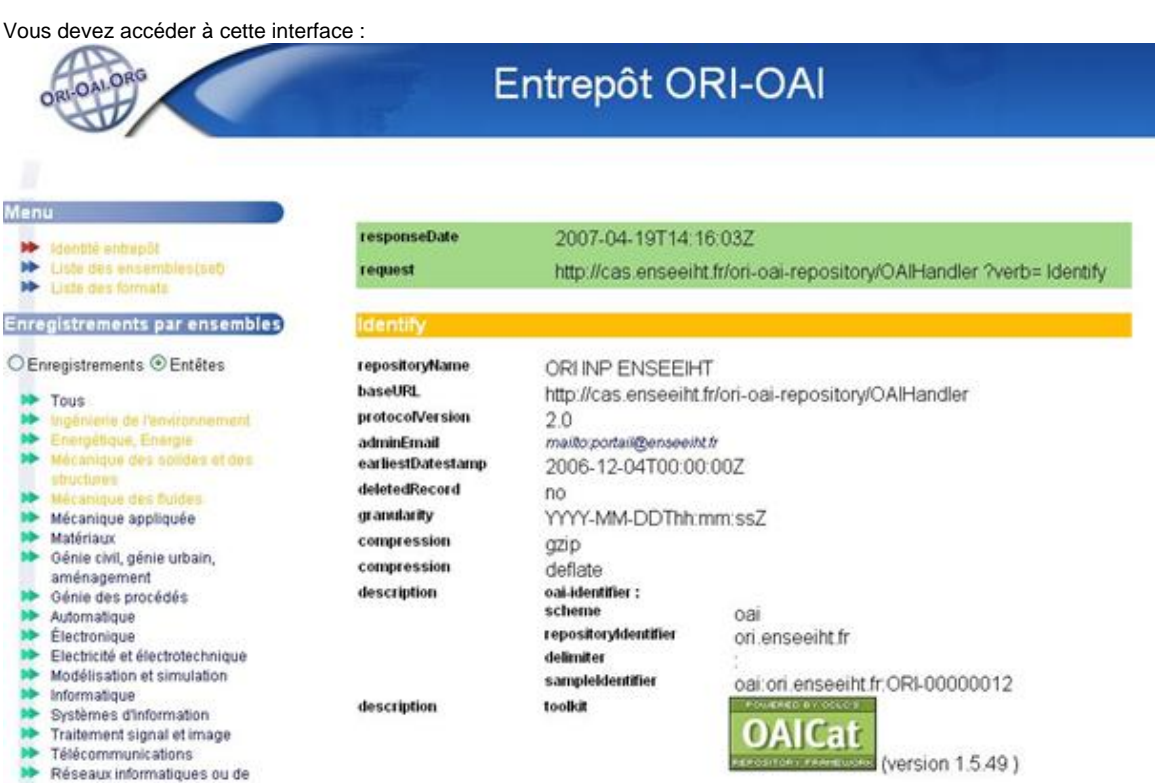

Pour l'affichage en XML brut, vous pouvez également tester l'URL suivante dans un navigateur :

http://[HOST\_INSTALL]:8180/ori-oai-repository/OAIHandler?verb=Identify

# <span id="page-12-1"></span>**Aspects pratiques**

• [Implémentation FileSystem](#page-12-2)

# <span id="page-12-2"></span>**Implémentation FileSystem**

## **Implémentation FileSystem - Mise en place rapide d'un entrepôt OAI-PMH**

Dans un certain nombre de cas d'utilisation, rendre moissonnable un ensemble de fiches simplement en les mettant dans un répertoire donné est intéressant.

Parmi ces cas d'utilisation, on retiendra notamment le cas d'un système de référencement/indexation pré-existant que l'on souhaiterait rendre rapidement moissonable.

**On présente ici la possibilité offerte par ori-oai-repository (seul) de rendre un dossier, stockant par exemple des fiches LOM, moissonnable ... l'installation et la configuration de ce seul module pour ce faire étant alors rapide !**

### **Rendre moissonnable un système pré-existant**

On notera que quelque soit la solution envisagée, être capable de générer depuis ce système pré-existant des fiches XML dans le format souhaité (format manipulé usuellement par les entrepôts OAI-PMH) est une nécessité. Cela passe par l'élaboration d'une "moulinette" permettant l'export des informations en format XML d'un schéma donné.

Dans le cas d'un entrepôt OAI-PMH dédié aux ressources pédagogiques, le schéma sera le LOM (LOMFR / SupLOMFR).

Une fois que l'on sait faire cela, on peut alors envisager de rendre moissonnable son système en ajoutant les fonctionnalités "entrepôt OAI-PMH" directement dans l'applicatif, cela en redéveloppant toute la couche logicielle adéquate. On peut utiliser des bibliothèques adapatés déjà développés et disponibles dans le langage de son applicatif, celles-ci contenant tout l'aspect métier d'OAI-PMH. il existe de telles bibliothèques dans la plupart des langages et donc pour la plupart des "plateformes web" (php, python/zope, perl ... et bien sûr Java/J2EE) .

On obtient alors une intégration dite forte de la couche logicielle OAI-PMH dans son applicatif.

On peut aussi, et au moins dans une première étape, se constituer **rapidement** un entrepôt OAI-PMH en mettant en place un outil spécialisé permettant de rendre accessible via OAI-PMH l'ensemble de fichiers XML prédisposés dans un répertoire donné. Ces fiches seront régulièrement mis à jour simplement via une moulinette (telle que décrite plus haut) : le mieux ici est que la moulinette puisse tourner régulièrement et mettre à jour ou ajouter si nécessaire les fiches XML dans le répertoire indiqué.

### **ori-oai-repository - fonctionnement en configuration FileSystem**

Dans sa configuration FileSystem, ori-oai-repository fonctionne seul : **aucun des autres modules ORI-OAI n'est nécessaire**, il permet de rendre accessible **rapidement** via OAI-PMH un ensemble de fichiers XML (LOM par exemple) stockés dans un dossier de son ordinateur, de son serveur.

Voici ses caractéristiques :

- il se base sur la date de modification du système de fichiers ; il est donc préférable (mais cependant pas obligatoire) de modifier/remplacer un fichier seulement si nécessaire,
- il permet de répondre au protocole OAI-PMH sans le support des suppressions de fiches (comportement autorisé par le protocole OAI-PMH),
- il ne permet pas actuellement d'utiliser les Sets OAI-PMH (comportement autorisé par le protocole OAI-PMH),
- il utilise les fonctionnalités usuelles apportées par ORI-OAI, notamment :
	- une configuration aisée des paramètres importants dans la mise en place d'un entrepôt OAI-PMH,
	- la conversion des fiches en OAI\_DC via des XSL adapatés.
		- => dans le cas de fiches LOM, disposer uniquement les fiches LOM dans un dossier permet aussi de répondre en OAI\_DC

### **installation et mise en place**

Cette fonctionnalité n'est pas présente dans la version actuelle d'ori-oai-repository : 1.4.0 Elle le sera bien sûr dans sa prochaine version.

**Elle peut cependant être dès à présent mise en place en utilisant une version intermédiaire récupérée via un client subversion, cf plus bas**

#### **récupération de la version intermédfiaire**

Comme dit ci dessus, dans l'état actuel, il faut récupérer une version intermédiaire d'ori-oai-repository.

Pour cefaire il faut un client subversion, par exemple :

- [TortoiseSVN](http://tortoisesvn.tigris.org/) sous Windows
- la commande **svn** sous linux/unix

L'objectif est de récupérer la révision 222 du trunk d'ori-oai-repository. En ligne de commande cela donne :

svn co -r 222 http://subversion.cru.fr/ori-oai-repo/trunk

#### **installation / configuration usuelle**

А **Attention**

On suivra ensuite au mieux la documentation fournie ici <http://www.ori-oai.org/display/ORIOAIrepository/Installation#Installation-Installation>.

On notera que certaines fonctionnalités (autour des sets et du filtrage) ne sont actuellement pas disponible. Il faudra donc être attentif aux paragraphes donnés dans **Configuration et installation de l'entrepôt OAI** :

- Installation
- Fichiers de propriétés

#### **activation du fonctionnement / mode FileSystem**

Dans cette version intermédiaire, conf/properties/repository-domain.xml propose (en commenté) de remplacer le bean nativeInfosProvider donné par défaut par une autre implémentation. Ce nouveau nativeInfosProvider permet

de cibler un répertoire dataMDFilesDirectory (dans lequel on va disposer des fiches XML LOM par exemple et spécifier le format de métadonnées exposé ( <http://ltsc.ieee.org/xsd/LOM> pour le LOM )

```
<bean id="nativeInfosProvider"
   class="org.orioai.repository.dao.fs.SimpleFSNativeInfosProvider">
   <property name="dataMDFilesDirectory">
   <value>/home/vincent/Desktop/lom-files</value>
   </property>
   <property name="metadataFormat">
    <value>http://ltsc.ieee.org/xsd/LOM</value>
</property>
   <property name="namespacePrefixMapper">
   <ref bean="namespacePrefixMapper" />
   </property>
   <property name="workflowName" value="${workflow.repositoryName}" />
  </bean>
```
En activant cela (c'est à dire en décommentant le bean décrit ci-dessus ... n'oubliez pas de commenter le bean nativeInfosProvider qui était donné par défaut), vous rendez accessible votre répertoire (/home/vincent/Desktop/lom-files ici) à la moisson.

=> vous n'avez plus quà lancer votre Tomcat et tester l'entrepôt via son interface graphique ... ou/et en utilisant la version de démonstration d'ORI-OAI (**.exe** ou **.jar**, installable en quelques clic) pour vous moissonner !

# <span id="page-14-0"></span>**Utilisation**

Dans la version 1.4.0, l''IHM est identique à la version 1.1.

Se reporter à la page<http://sourcesup.cru.fr/ori-oai-repo/1.1/utilisation.html>(obsolète)

### **Cas d'utilisation : définir des nouveaux sets**

### **Objectif** :

- On veut ajouter des **nouveaux sets OAI** afin de permettre aux moissonneurs de sélectionner des ensembles de fiches selon un critère précis.
- Dans cet exemple, on veut utiliser la métadonnées **dc:publisher** du format Dublin Core, et en fonction de sa valeur, dire si telle fiche appartient ou non à tel set.

Les sets du module repository sont construits d'après un vocabulaire VDEX qui contient les valeurs à tester pour une métadonnée de la fiche, laquelle est définie par une expression XPATH.

#### **Etape 1 : module vocabulary**

Il faut ajouter un vocabulaire dans le repertoire "conf/properties/ori\_vocabularies/override" du **module vocabulary** , par exemple **my-univ-sets.xml**.

Voici un exemple avec deux sets :

```
<?xml version="1.0" encoding="utf-8"?>
<vdex:vdex xmlns:vdex="http://www.imsglobal.org/xsd/imsvdex_v1p0"
xmlns:orioai="http://www.ori-oai.org/static/xsd/orioaivocab"
xmlns:xforms="http://www.w3.org/2002/xforms"
xmlns:xsi="http://www.w3.org/2001/XMLSchema-instance"
xsi:schemaLocation="http://www.imsglobal.org/xsd/imsvdex_v1p0
http://www.imsglobal.org/xsd/imsvdex_v1p0.xsd"
profileType="flatTokenTerms">
<vdex:vocabName>
  \verb|~vdex:langstring~language="fr" &gt;my-univ-sets </code></vdex:vocabName>
<vdex:vocabIdentifier isRegistered="false">my-univ-sets</vdex:vocabIdentifier>
<vdex:term validIndex="true">
   <vdex:termIdentifier>Set1</vdex:termIdentifier>
   <vdex:caption>
    <vdex:langstring language="fr">[Label pour Set1]</vdex:langstring>
   </vdex:caption>
</vdex:term>
<vdex:term validIndex="true">
   <vdex:termIdentifier>Set2</vdex:termIdentifier>
   <vdex:caption>
    <vdex:langstring language="fr">[Label pour Set2]</vdex:langstring>
   </vdex:caption>
</vdex:term>
<vdex:vdex>
 __________________
```
### **Etape 2 : module repository**

Ensuite, il faut déclarer dans le fichier "conf/properties/repository-sets.xml" du **module repository**, un bean "mySets" référencant le vocabulaire défini plus haut en correspondance avec l'expression XPATH de l'attribut **valueXpath** :

```
<bean id="mySets"
class="org.orioai.repository.domain.model.set.OaiSetInfos"
init-method="init">
         <property name="vocabularyId" value="my-univ-sets"/>
         <property name="rootTag" value="vdex"/>
         <property name="termXpath" value="//vdex:term"/>
         <property name="valueXpath" value=".//vdex:termIdentifier"/>
         <property name="setSpecXpath" value="vdex:termIdentifier"/>
         <property name="setNameXpath"
value="vdex:caption/vdex:langstring[@language = 'fr']"/>
         <property name="vocabularyNameXpath"
value="//vdex:vocabName/vdex:langstring[@language = 'fr']"/>
         <property name="vocabularyNameDefault" value="my-univ-sets"/>
         <property name="xpathSources">
             <map>
                 <entry>
                    <key>
<value>http://www.openarchives.org/OAI/2.0/oai_dc/</value>
                     </key>
                     <bean
class="org.orioai.repository.domain.model.set.OaiSetSourceInfos">
                          <property name="xpath">
                              <list>
                                  <value>//dc:publisher</value>
                              </list>
                          </property> 
                     </bean>
                 </entry>
             </map>
         </property>
     </bean>
```
Enfin, il faut délcarer ce bean dans la liste du bean setManager (toujours dans le fichier repository-sets.xml) :

```
<property name="setInfosList">
 <list>
  ...
   ...
  <ref bean="mySets"/>
 </list>
</property>
```